## **Searching For Flats in Kosice for Dummies**

This guide will provide you with a walkthrough for searching flats in Bazos.sk website.

Bazos is the largest Slovak website for buying and selling of basically everything, including selling and renting flats by locals.

## Few tips BEFORE starting for getting the best results:

- Get a Slovak speaking friend or someone you trust to help you with contacting the
  landlords (you can also try using Google translate App when contacting the landlords
  by messages) Bazos is a <u>Slovak</u> website, written in Slovak and the sellers/landlords in
  many cases <u>DO NOT</u> speak English So bare that in mind, be <u>kind and patient</u> (you are
  a guest in the country and no one owe you to speak English).
- 2. Use Google Chrome feature of Auto translating the website It works pretty well with Slovak language and translate 98% of the site into English.
- 3. In some of the cases, the offered apartments/Flats are advertised by Real Estate agents, which although uncommon (usually taken from the landlords)- might ask you for commission It is up to <u>YOU</u> only to decide if you are willing to pay as it is not the norm!
- 4. Do a mini search for the area you are looking to live in, look where is your Uni located and write down the streets around it, if you want to live in the city center check in Google maps for the street names around It will help you narrowing the search to a specific area and not getting flats 20km away from town. I recommend you to open Google maps while searching for a place and putting the names of the streets of the flats you are interested at, it will give you good idea for the location and distances from/to Uni or city center (NOTE if you are translating Bazos webpage –the name of

the street is probably translated as well! Turn it back to Slovak language to see the correct name of the street).

5. If you do not have a clue about which street to live in – you can use a Postcode, each section of the city has its own postcode (go to: <a href="https://psc.posta.sk/en">https://psc.posta.sk/en</a> and use google maps to find any street near the area you wish to live around, type the name of that street in the website above, don't forget to make sure it's the street in Kosice as many other cities have same street names ,you will get the number of the Postcode of the area it starts with 040 then two more numbers for the specific sector , write it down as you will need it in your search).

## \*DISCLAIMER

All that is written in this document is from my personal experience only, the material might not be up to date and although I tried to make sure all the details in it are correct and true – there might be cases where the data in it is not correlated to what you will see/find in person. I take <u>no responsibility</u> for this document and it is made for the sole purpose of giving a sense of orientation and helping English speaking/Foreign students in Kosice to search for flats by their own and making the move to the city as smooth and stress free as possible.

This guide was written by a former foreign student in Kosice.

Let's start searching.....

- 1. Go to https://www.bazos.sk/
- 2. Click on the Real Estate icon ("Reality" in Slovak)

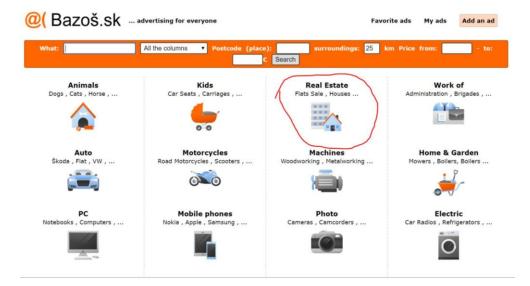

3. In the new "Reality" page, roll down and on the left you will see the "Lease" (for rent) area ("Prenájom" in Slovak) – either click on the word itself or choose the numbers of rooms you wish to find.

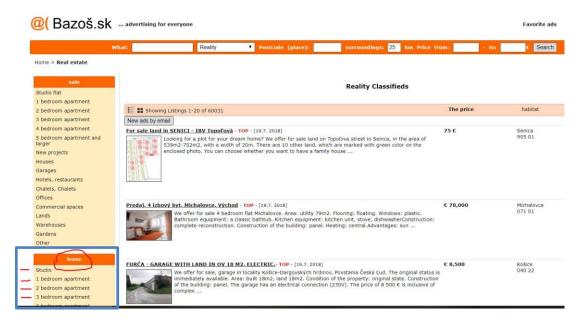

4. Now you have to put down the location and details to narrow our search:

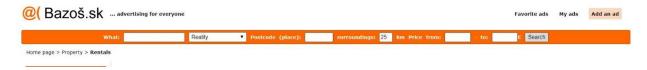

5. First – if you know a street name around the area you wish to live in, put it in the box below (if you do not know any street- leave this box empty)

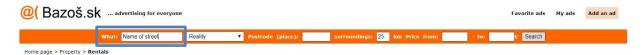

6. In the "postcode" box ( "PSC" in Slovak), put the code number of the area you are looking for a flat. You can also write down the word "Kosice" and it will give you a list of postcodes in the city- the Default postcode of Kosice is <u>04001</u> (use this one if you don't know the specific area code of the area you wish to live in)

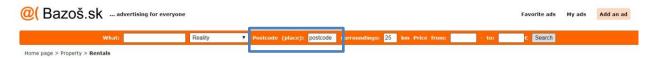

7. This part is <u>important</u> – the "Surrounding" box ("Okolie" in Slovak) is the search radius – you don't want it to be too big as you will get results far away from the city center or neighborhoods outside the area of all Universities – I usually set it to <u>5-10</u> km top.

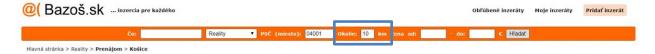

8. By this time the webpage will already show you flats for rent in Kosice area with the criteria you have put until now (but without a price limit).

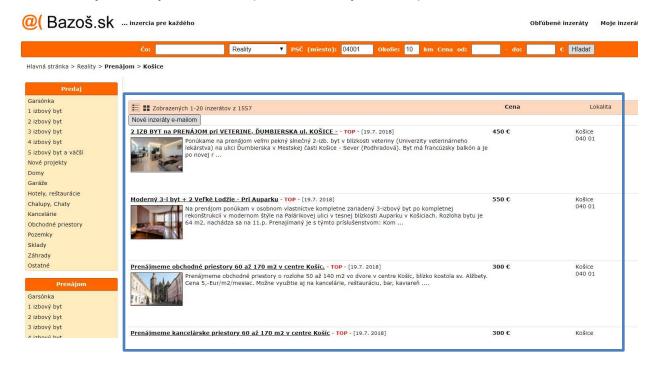

9. If you want to narrow the search with a price limit, you can do so by typing the maximum amount you are willing to pay in the "to" box ("do" in Slovak), you can leave the "from" ("od" in Slovak) box empty.

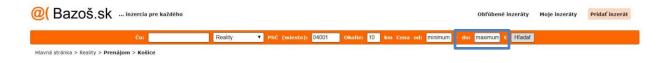

## 10. Now click on the "Search" ("Hladat" in Slovak) button and get your results.

(In this example I have put a limit to 500 Euros maximum using only Kosice default postcode 04001).

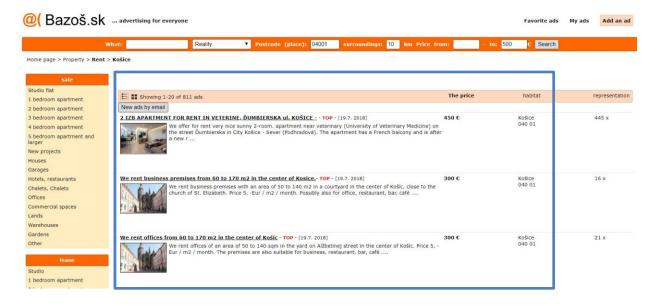

On a side note: At most cases the rent includes "Media" – Media means utilities such as electricity, water, heating and building taxes - It doesn't necessarily include TV or Internet although some landlords provide it.

\*\*\*Flats that include all bills (Media) <u>Does not</u> mean you can use as much water/electricity as you want....Every landlord sets <u>his own</u> limit for reasonable use of utilities – it is up to <u>you</u> to check beforehand what are those limits before signing up the contract – If you plan on taking baths every day, leaving all lights on when going out of the house or for the summer – <u>Don't be surprised</u> if the landlord will charge you for the extra use of utilities in the end of the month/year/contract.

I hope you will find this guide easy to use and helpful while searching for apartments in lovely Kosice. Best of luck and happy hunting.